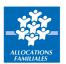

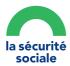

## **FOREIGN STUDENT**

Sign in to your My Account space with a provisional social security number

Procedure for an initial application

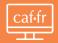

- 1 Submit your housing benefit application on caf.fr
- 2 Finish creating your account
- 3 Retrieve your provisional login beginning with the letter P followed by 8 digits (PXXXXXXXX): you can use this to track the progress of your application
- 4 The Caf (French Family Benefits Agency) processes your application and issues you with a provisional social security number: keep this safe!

It will become your new login to access your My Account space.

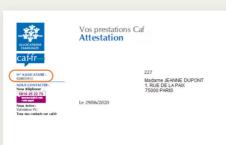

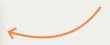

Remember to forward an identity document (ID card or passport) and a civil status document birth certificate) to the Caf.

If you already receive a benefit

Retrieve your provisional social security number issued by the Caf:

this is your login for accessing your My Account space

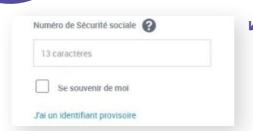

2 If you have not received one, please contact your Caf branch by calling 3230 (free service + price of a local call)

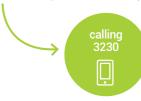